# ENERGIEKOSTEN -PAUSCHALE FÜR UNTERNEHMEN **LEITFADEN ZUR BEANTRAGUNG**

No.

03971

 $D13151$ 

WATT-HOUR METER

W.

TYPE EMM12 1 PHASE 2 WIRE DATE 400rey/Wh [50Hz]

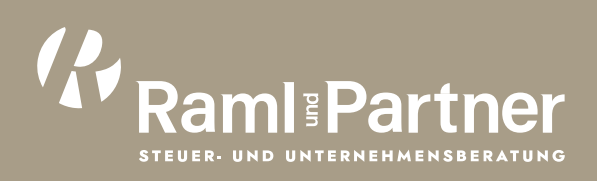

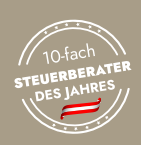

EREC STEUJERM WIR

 $\begin{array}{c} \mathbb{G} \\ \hline \end{array}$ 

# 1. Im Unternehmensserviceportal (https://mein.usp.gv.at) mit ID-Austria oder Handysignatur einloggen:

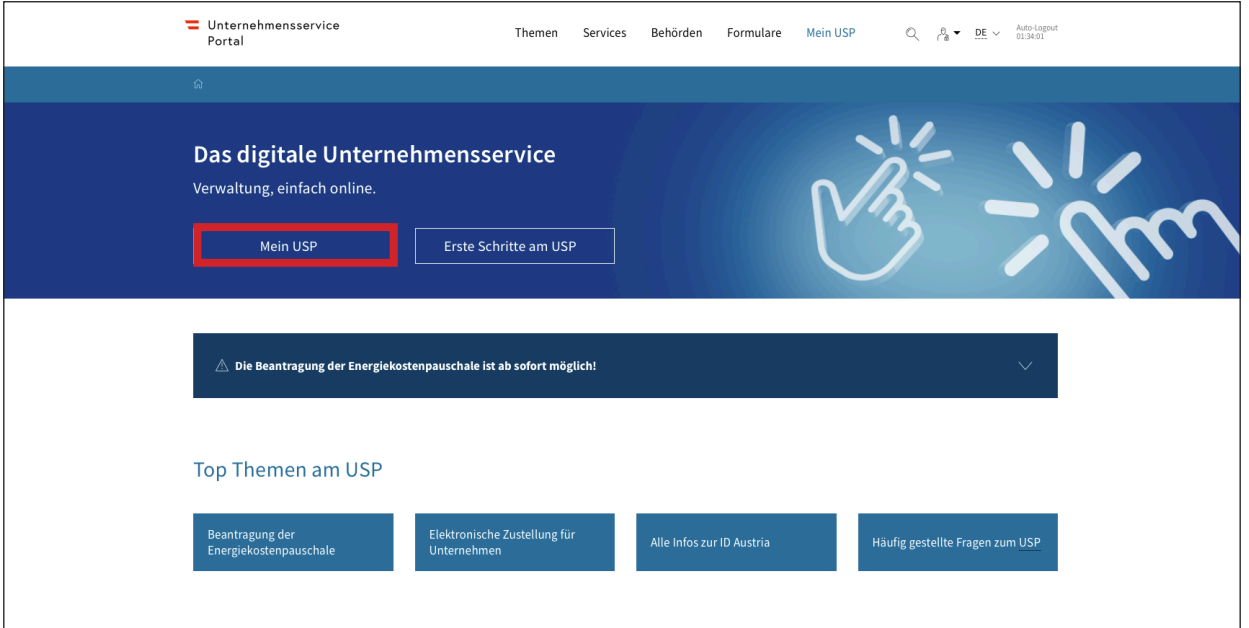

2. Den Önace-Code unter Mein USP > Unternehmensdaten abfragen:

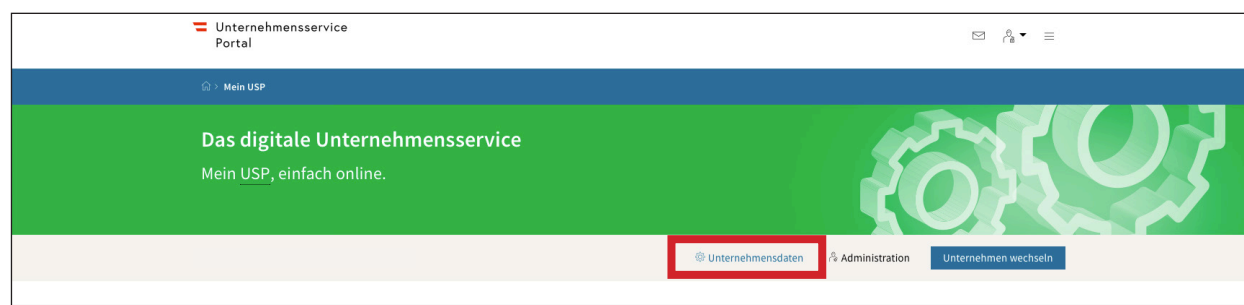

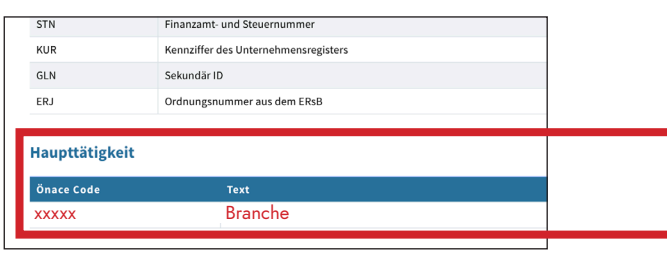

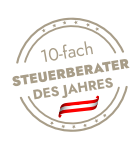

# 3. Unter Meine Services > alle Services anzeigen

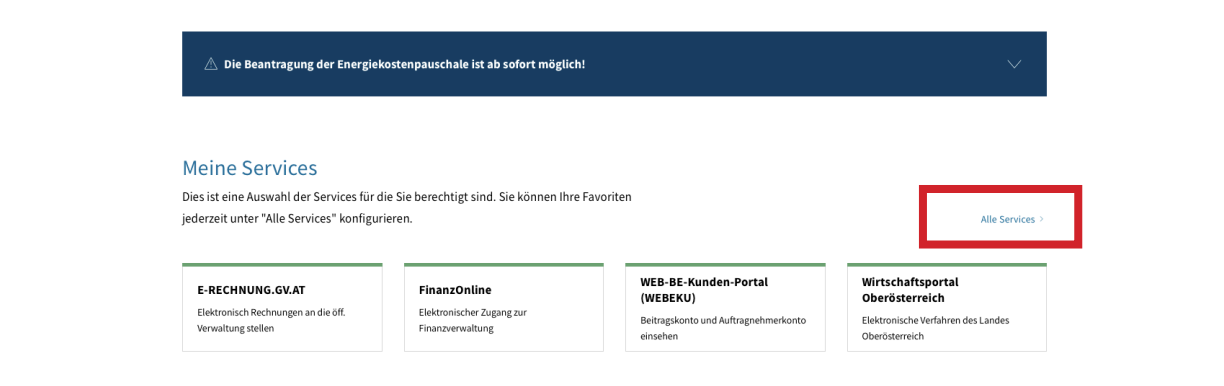

# 4. Energiekostenpauschale für Unternehmen auswählen

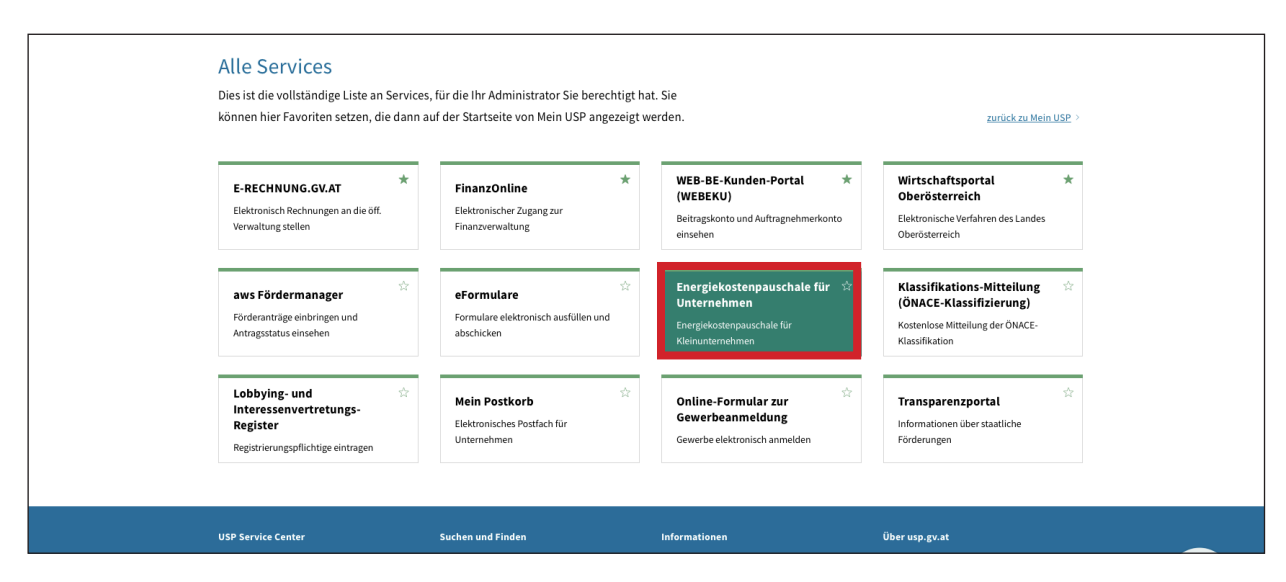

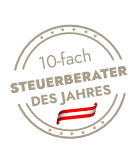

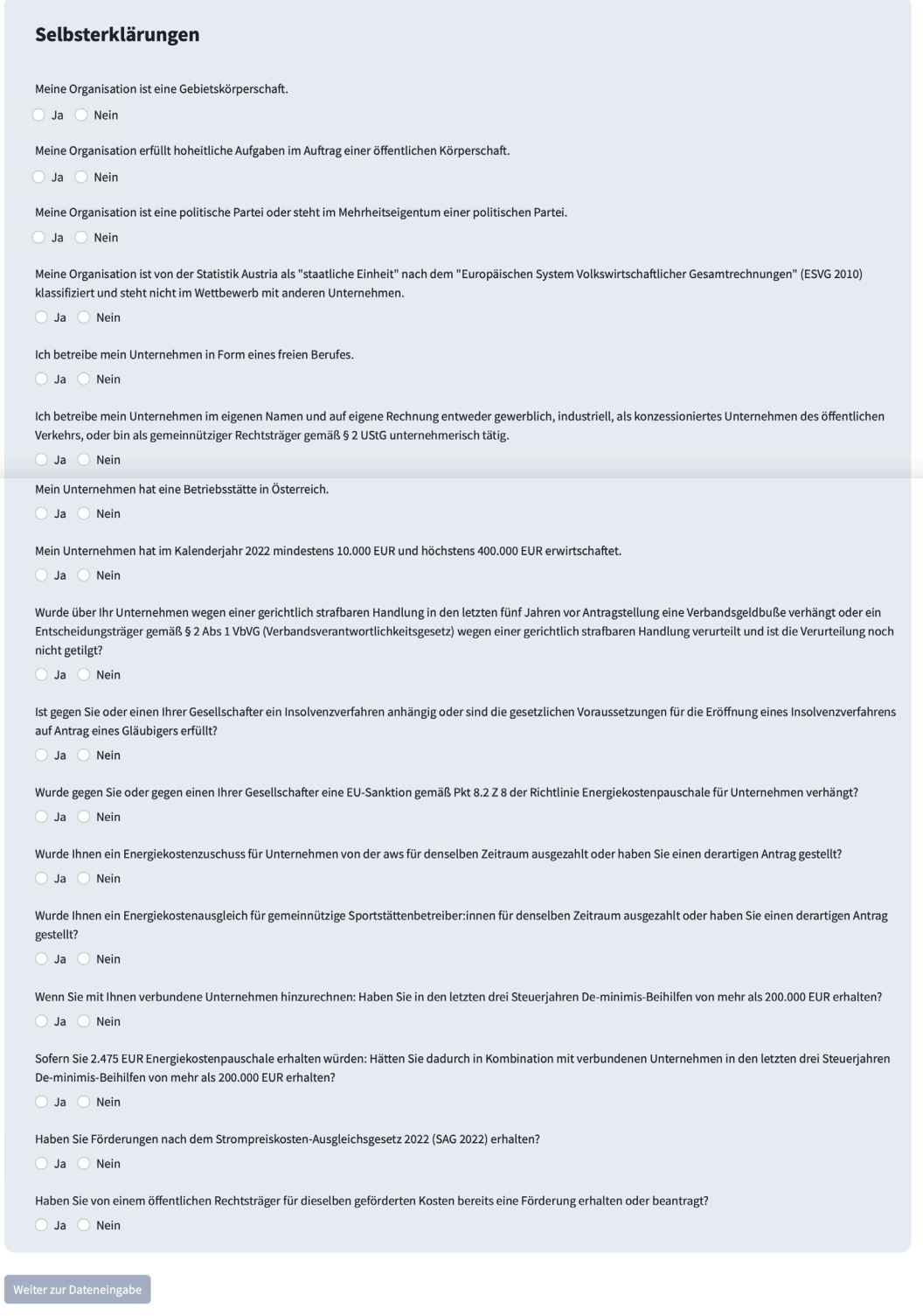

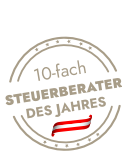

WWW.RAML-PARTNER.AT

### Selbsterklärungen

Meine Organisation ist eine Gebietskörperschaft.

 $O$  Ja  $O$  Nein

Meine Organisation erfüllt hoheitliche Aufgaben im Auftrag einer öffentlichen Körperschaft.

 $O$  Ja  $O$  Nein

Meine Organisation ist eine politische Partei oder steht im Mehrheitseigentum einer politischen Partei.

 $O$  Ja  $O$  Nein

Meine Organisation ist von der Statistik Austria als "staatliche Einheit" nach dem "Europäischen System Volkswirtschaftlicher Gesamtrechnungen" (ESVG 2010) klassifiziert und steht nicht im Wettbewerb mit anderen Unternehmen.

 $\bigcap$  la  $\bigcap$  Nein

Ich betreibe mein Unternehmen in Form eines freien Berufes

 $O$  Ja  $O$  Nein

Ich betreibe mein Unternehmen im eigenen Namen und auf eigene Rechnung entweder gewerblich, industriell, als konzessioniertes Unternehmen des öffentlichen Verkehrs, oder bin als gemeinnütziger Rechtsträger gemäß § 2 UStG unternehmerisch tätig.

 $\bullet$  Ja  $\circ$  Nein

Mein Unternehmen hat eine Betriebsstätte in Österreich.

 $\bullet$  Ja  $\circlearrowright$  Nein

Mein Unternehmen hat im Kalenderjahr 2022 mindestens 10.000 EUR und höchstens 400.000 EUR erwirtschaftet.

 $\bullet$  Ja  $\circ$  Nein

Wurde über Ihr Unternehmen wegen einer gerichtlich strafbaren Handlung in den letzten fünf Jahren vor Antragstellung eine Verbandsgeldbuße verhängt oder ein Entscheidungsträger gemäß § 2 Abs 1 VbVG (Verbandsverantwortlichkeitsgesetz) wegen einer gerichtlich strafbaren Handlung verurteilt und ist die Verurteilung noch nicht getilgt?

 $O$  Ja  $O$  Nein

Ist gegen Sie oder einen Ihrer Gesellschafter ein Insolvenzverfahren anhängig oder sind die gesetzlichen Voraussetzungen für die Eröffnung eines Insolvenzverfahrens auf Antrag eines Gläubigers erfüllt?

○ Ja ● Nein

Wurde gegen Sie oder gegen einen Ihrer Gesellschafter eine EU-Sanktion gemäß Pkt 8.2 Z 8 der Richtlinie Energiekostenpauschale für Unternehmen verhängt?  $O$  Ja  $O$  Nein

Wurde Ihnen ein Energiekostenzuschuss für Unternehmen von der aws für denselben Zeitraum ausgezahlt oder haben Sie einen derartigen Antrag gestellt?

○ Ja ● Nein

Wurde Ihnen ein Energiekostenausgleich für gemeinnützige Sportstättenbetreiber;innen für denselben Zeitraum ausgezahlt oder haben Sie einen derartigen Antrag gestellt?

 $\bigcirc$  Ja  $\bigcirc$  Nein

Haben Sie in den letzten drei Steuerjahren De-minimis-Beihilfen von mehr als 200.000 EUR erhalten?

 $O$  Ja  $O$  Nein

Wenn Sie mit Ihnen verbundene Unternehmen hinzurechnen: Haben Sie in den letzten drei Steuerjahren De-minimis-Beihilfen von mehr als 200.000 EUR erhalten?  $O$  Ja  $O$  Nein

Sofern Sie 2.475 EUR Energiekostenpauschale erhalten würden: Hätten Sie dadurch in Kombination mit verbundenen Unternehmen in den letzten drei Steuerjahren De-minimis-Beihilfen von mehr als 200.000 EUR erhalten?

 $O$  Ja  $O$  Nein

Haben Sie Förderungen nach dem Strompreiskosten-Ausgleichsgesetz 2022 (SAG 2022) erhalten?

 $O$  Ja  $O$  Nein

Haben Sie von einem öffentlichen Rechtsträger für dieselben geförderten Kosten bereits eine Förderung erhalten oder beantragt?

 $O$  Ja  $O$  Nein

Weiter zur Dateneingabe

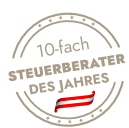

6. E-Mail und Förderzeitraum sowie Umsatzklasse und IBAN eingeben:

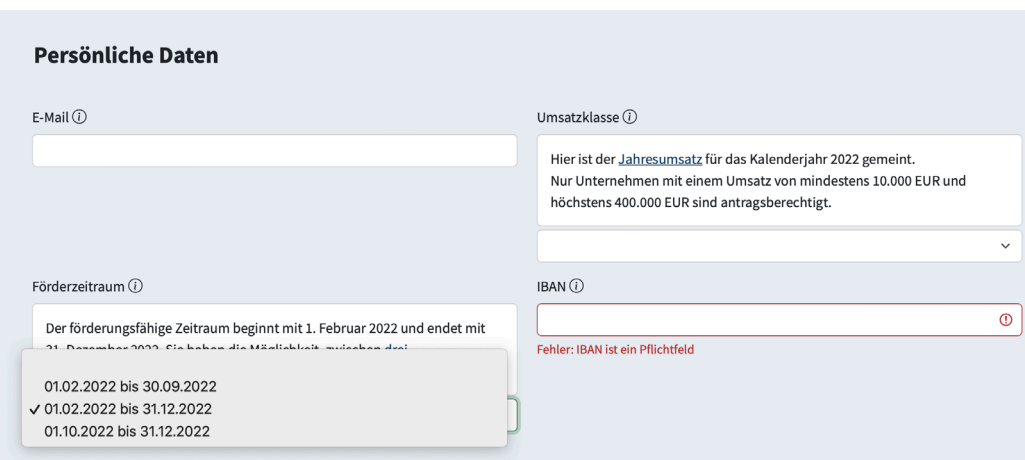

6. Berechnung starten und Antrag bestätigen:

# Berechnung aufgrund folgender Daten

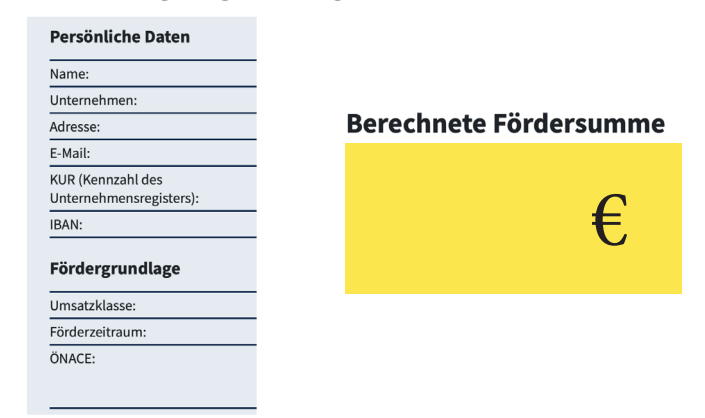

#### Ihr Antrag wurde erfolgreich abgeschickt!

Die von Ihnen angegebenen Daten werden automatisiert geprüft. Der Antragsstatus kann nach Absenden des Antrags im USP durch Klicken auf das Service<br>"Energiekostenpauschale für Unternehmen" abgerufen werden. Sie werden über венасписпившив рег с-ман uber die Anderung inres Antragsstatus. Uberpruren Sie daner regelmalsig den Status in der Antragsapplikation.<br>ACHTUNG: Sie erhalten keine Einreichbestätigung des Antrags per E-Mail. Sie können di

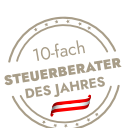